## **BAB V**

# **ANALISA DAN PENGUJIAN SISTEM**

#### **5.1 PENGUJIAN RANGKAIAN MIKROKONTROLER ATMEGA32**

Pengujian pada rangkaian mikrokontroler ini menggunakan *software* PROGISP (Ver 1.72). Pengujian rangkaian ini bertujuan untuk mengetahui apakah mikrokontroler telah aktif atau tidak aktif. Mikrokontroler harus dapat diprogram langsung pada papan rangkaian dan rangkaian mikrokontroler harus dapat dikenali oleh program *downloader*. Pada pengujian ini, yang pertama harus dilakukan adalah menghubungkan rangkaian mikorokontroler ke *PC* dengan menggunakan *downloader*, kemudian buka *software* PROGISP dan pilih *chip select* ATMega16 seperti yang ditampilkan pada gambar 5.1.

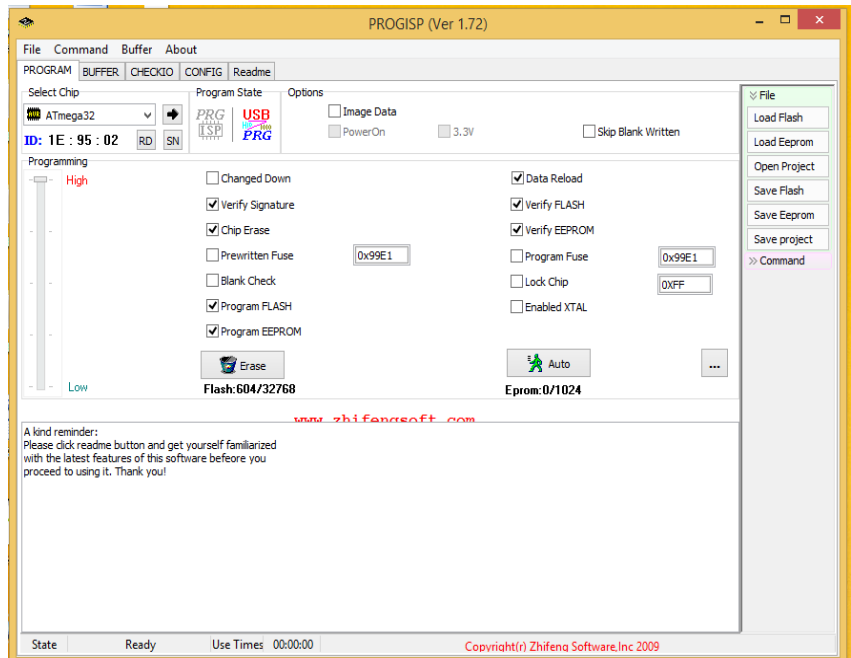

**Gambar 5.1 Tampilan** *software* **PROGISP (Ver 1.72)**

Langkah selanjutnya adalah dengan mengklik *Read Signature* pada bagian *toolbar* kanan maka *textbox* akan menampilkan *Read ID Succesfully*. Jika sudah tampil pada *texbox* kata *Read ID Succesfully* seperti tampilan pada gambar 5.2 maka mikrokontroler telah aktif dan siap untuk digunakan.

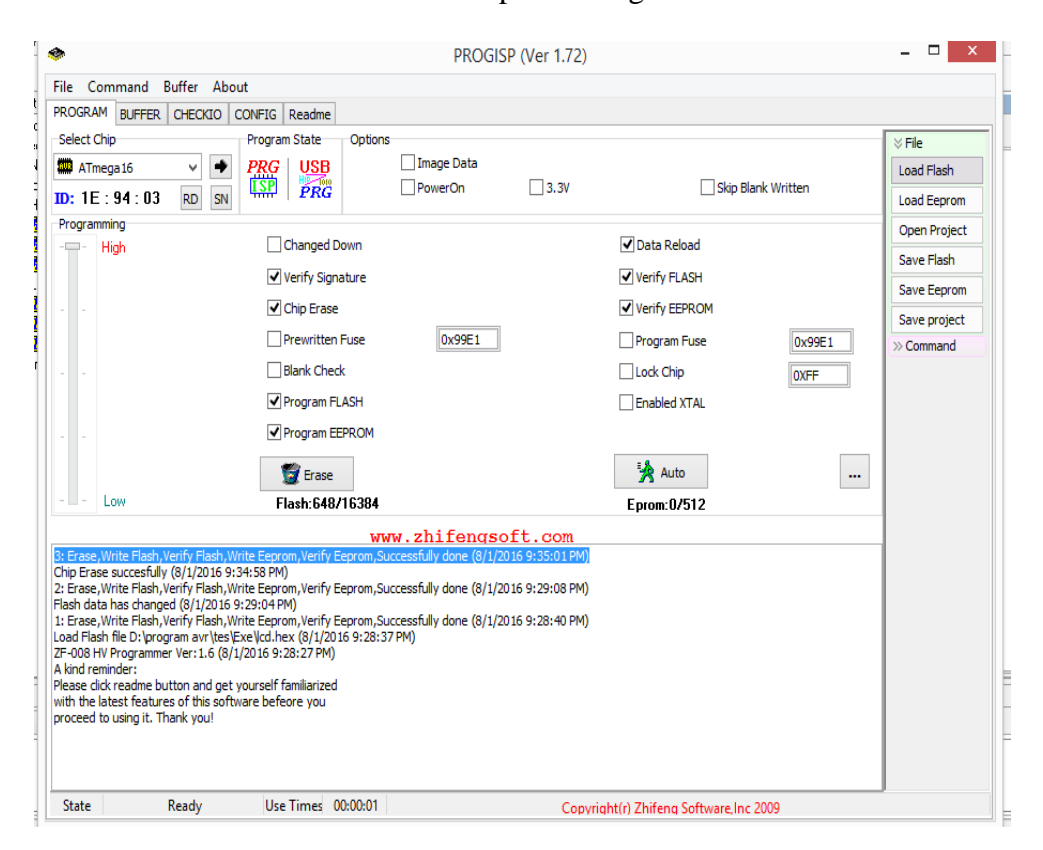

**Gambar 5.2 Mikrokontroler Telah Terdeteksi**

#### **5.2 PENGUJIAN MOTOR DC**

Pada tahap ini peneliti melakukan pengujian pada motor DC untuk melihat pergerakkan dari motor DC yang telah terhubung ke *IC* l293D, untuk lebih jelas dapat dilihat pada tabel pengujian 5.1 :

|                | Arus           | <b>Arus</b>    | Motor 1     |                | Motor 2     |             |                    |
|----------------|----------------|----------------|-------------|----------------|-------------|-------------|--------------------|
| N <sub>0</sub> | <b>Motor</b>   | <b>Motor</b>   | <b>PORT</b> | <b>PORT</b>    | <b>PORT</b> | <b>PORT</b> | KET.               |
|                |                |                | A.0         | $\mathbf{A.1}$ | A.2         | A.3         |                    |
|                | 12 V           | 12 V           |             |                |             |             | Bergerak Maju      |
| $\overline{2}$ | 12 V           | 12 V           |             |                |             |             | Bergerak           |
|                |                |                |             |                |             |             | Mundur             |
| 3              | 0 <sub>V</sub> | 0 <sub>V</sub> |             |                |             |             | Berhenti           |
| 4              | 12 V           | 0 <sub>V</sub> |             |                |             |             | <b>Belok Kanan</b> |
|                | 0 <sub>V</sub> | 12 V           |             |                |             |             | Belok Kiri         |

**Tabel 5.1 Pengujian Motor DC**

Dari tabel diatas dapat dilihat jika motor 1 dan motor 2 sama – sama diberi logika "1" dan "0" maka motor dc akan bergerak maju dan jika motor 1 dan 2 diberi logika "0" dan "1" maka motor dc pada robot akan bergerak mundur. Apabila salah motor dc diberi logika "0" dan "0" maka motor dc akan diam atau tidak bergerak.

#### **5.3 PENGUJIAN RANGKAIAN** *LCD*

Bagian ini hanya terdiri dari sebuah *LCD* dot matriks 16x2 karakter. Pengujian ini dilakukan untuk menunjukkan tampilan hasil pengukuran sensor MQ-138 dan tampilan dari beberapa keterangan lainnya. *Display* karakter pada *LCD* diatur oleh pin *EN, RS* dan *RW*. Jalur *EN* dinamakan *Enable*. Jalur ini digunakan untuk memberitahu *LCD* bahwa anda sedang mengirimkan sebuah data. Untuk mengirimkan data ke *LCD*, maka melalui program *EN* harus dibuat logika *low* "0" dan set *high* "1" pada dua jalur kontrol yang lain *RS* dan *RW*. Jalur *RW* adalah jalur kontrol *Read/Write*. Ketika *RW* berlogika *low* "0", maka informasi pada *bus* data akan dituliskan pada layar *LCD*. Ketika *RW* berlogika *high* "1",

maka program akan melakukan pembacaan memori dari *LCD*. Sedangkan pada aplikasi umum pin *RW* selalu diberi logika *low* "0".

Berdasarkan keterangan di atas maka kita sudah dapat membuat progam untuk menampilkan karaker pada *display LCD*. Adapun program yang diisikan ke mikrokontroler untuk menampilkan karakter pada *display LCD* adalah sebagai berikut:

```
#include <mega32.h>
   #include <alcd.h>
   lcd init(16);
   while (1)
     {
         // Place your code here 
        lcd gotoxy(5,0); lcd_putsf("TES LCD");
        lcd qotoxy(1,1); lcd_putsf("STIKOM-DB-JAMBI");
}
```
Program di atas akan menampilkan kata "TES LCD" di baris pertama pada *display LCD* 16x2 dan "STIKOM-DB-JAMBI" pada baris kedua *LCD* 16x2. Untuk tampilan pengujian *LCD* dapat dilihat pada gambar 5.3.

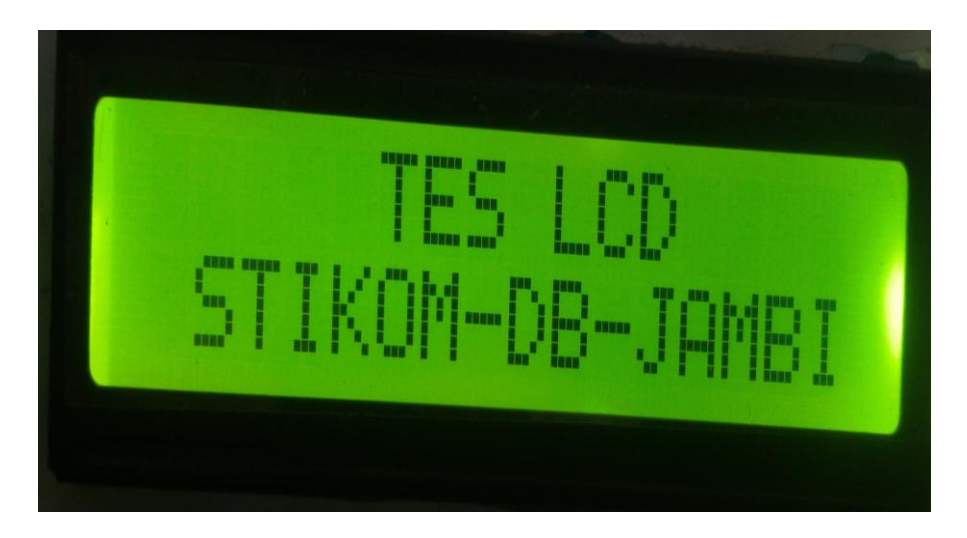

**GAMBAR 5.3** *Display* **Pengujian** *LCD* **16X2**

#### **5.4 PENGUJIAN SENSOR PHOTODIODA**

Pengujian sistem input pada sensor *photodioda* dalam membaca garis lintasan dengan menggunakan 8 buah pasang *LED* dan *Photodioda* yang di hubungkan ke mikrokontroler.

Pengujian sensor *Photodioda* meyangkut pada bagian sensor yang berfungsi untuk membaca lintasan dengan modul program. Pengujian ini dilakukan untuk mengetahui bahwa sensor dapat membaca lintasan dengan baik. Untuk lintasan yang berwarna hitam sensor akan mengirim nilai logika "1" kepada mikrokontroler dan untuk lintasan berwarna putih sensor akan mengirim nilai logika "0" kepada mikrokontroler. Jika dilakukan pengecekan terhadap sensor, maka sensor yang terkena garis hitam akan bernilai "1" dan yang terkena bagian putih akan bernilai "0", ini menandakan pengujian terhadap sensor sudah berjalan dengan baik dapat dilihat pada table 5.2

| N <sub>0</sub> | Output     | <b>Keadaan Sensor</b> |                |               |               |               |               |               |               |
|----------------|------------|-----------------------|----------------|---------------|---------------|---------------|---------------|---------------|---------------|
|                | <b>LCD</b> | <b>Sensor</b>         | <b>Senso</b>   | <b>Sensor</b> | <b>Sensor</b> | <b>Sensor</b> | <b>Sensor</b> | <b>Sensor</b> | <b>Sensor</b> |
|                |            | 1                     | r <sub>2</sub> | 3             | 4             | 5             | 6             | 7             | 8             |
| 1              | 00000000   | <b>PUTIH</b>          | <b>PUTIH</b>   | <b>PUTIH</b>  | <b>PUTIH</b>  | <b>PUTIH</b>  | <b>PUTIH</b>  | <b>PUTIH</b>  | <b>PUTIH</b>  |
| $\overline{2}$ | 00000001   | <b>PUTIH</b>          | <b>PUTIH</b>   | <b>PUTIH</b>  | <b>PUTIH</b>  | <b>PUTIH</b>  | <b>PUTIH</b>  | <b>PUTIH</b>  | <b>HITAM</b>  |
| 3              | 00000011   | <b>PUTIH</b>          | <b>PUTIH</b>   | <b>PUTIH</b>  | <b>PUTIH</b>  | <b>PUTIH</b>  | <b>PUTIH</b>  | <b>HITAM</b>  | <b>HITAM</b>  |
| 4              | 00000111   | <b>PUTIH</b>          | <b>PUTIH</b>   | <b>PUTIH</b>  | <b>PUTIH</b>  | <b>PUTIH</b>  | <b>HITAM</b>  | HITAM         | <b>HITAM</b>  |
| 5              | 00001111   | <b>PUTIH</b>          | <b>PUTIH</b>   | <b>PUTIH</b>  | <b>PUTIH</b>  | <b>HITAM</b>  | <b>HITAM</b>  | HITAM         | <b>HITAM</b>  |
| 6              | 00011111   | <b>PUTIH</b>          | <b>PUTIH</b>   | <b>PUTIH</b>  | <b>HITAM</b>  | <b>HITAM</b>  | <b>HITAM</b>  | <b>HITAM</b>  | <b>HITAM</b>  |
| 7              | 00111111   | <b>PUTIH</b>          | <b>PUTIH</b>   | <b>HITAM</b>  | <b>HITAM</b>  | <b>HITAM</b>  | <b>HITAM</b>  | HITAM         | <b>HITAM</b>  |
| 8              | 01111111   | <b>PUTIH</b>          | <b>HITAM</b>   | <b>HITAM</b>  | <b>HITAM</b>  | <b>HITAM</b>  | <b>HITAM</b>  | <b>HITAM</b>  | <b>HITAM</b>  |
| 9              | 11111111   | <b>HITAM</b>          | <b>HITAM</b>   | <b>HITAM</b>  | <b>HITAM</b>  | <b>HITAM</b>  | <b>HITAM</b>  | HITAM         | <b>HITAM</b>  |
| 10             | 10000000   | <b>HITAM</b>          | <b>PUTIH</b>   | <b>PUTIH</b>  | <b>PUTIH</b>  | <b>PUTIH</b>  | <b>PUTIH</b>  | <b>PUTIH</b>  | <b>PUTIH</b>  |
| 11             | 11000000   | <b>HITAM</b>          | <b>HITAM</b>   | <b>PUTIH</b>  | <b>PUTIH</b>  | <b>PUTIH</b>  | <b>PUTIH</b>  | <b>PUTIH</b>  | <b>PUTIH</b>  |
| 12             | 11100000   | <b>HITAM</b>          | <b>HITAM</b>   | <b>HITAM</b>  | <b>PUTIH</b>  | <b>PUTIH</b>  | <b>PUTIH</b>  | <b>PUTIH</b>  | <b>PUTIH</b>  |
| 13             | 11110000   | <b>HITAM</b>          | <b>HITAM</b>   | <b>HITAM</b>  | <b>HITAM</b>  | <b>PUTIH</b>  | <b>PUTIH</b>  | <b>PUTIH</b>  | <b>PUTIH</b>  |
| 14             | 11111000   | <b>HITAM</b>          | <b>HITAM</b>   | <b>HITAM</b>  | <b>HITAM</b>  | <b>HITAM</b>  | <b>PUTIH</b>  | <b>PUTIH</b>  | <b>PUTIH</b>  |
| 15             | 11111100   | <b>HITAM</b>          | <b>HITAM</b>   | <b>HITAM</b>  | <b>HITAM</b>  | <b>HITAM</b>  | <b>HITAM</b>  | <b>PUTIH</b>  | <b>PUTIH</b>  |

**Tabel 5.2 Pengujian Sensor**

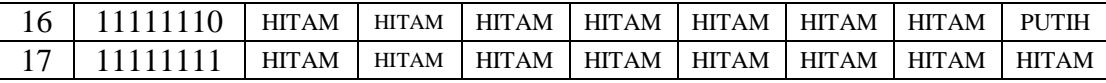

### **5.5 PENGUJIAN KESELURUHAN**

|                | <b>Pushbutton</b> | Tujuan | Waktu (s)  |            |             |  |
|----------------|-------------------|--------|------------|------------|-------------|--|
| N <sub>0</sub> |                   | Meja   | Pergi      | kembali    | keseluruhan |  |
|                |                   |        | $\pm$ 21 s | $\pm$ 9 s  | $\pm 30$ s  |  |
|                |                   |        | $\pm$ 35 s | $\pm 20$ s | $\pm$ 55 s  |  |
| 3              |                   |        | $\pm$ 21 s | $\pm$ 30 s | ± 51 s      |  |
|                |                   |        | $\pm$ 45 s | $\pm$ 30 s | ± 75s       |  |

**Tabel 5.3 Pengujian Keseluruhan**

Pada table 5.3 dapat diketahui bahwa percobaan robot mengantarkan makanan menuju ke meja tujuan berhasil dengan waktu keberangkatan dan kembali ke *home base* yang bervariasi. Adanya waktu yang bevariasi pada saat berangkat dan kembali menunjukkan bahwa robot memerlukan waktu yang bervariasi sesuai dengan kecepatan putaran Motor DC dan sensor garis dalam membaca warna untuk robot berjalan sesuai dengan program dari mikrokontroler ATMega32.